# ARCHER Single Node Optimisation

#### **Profiling**

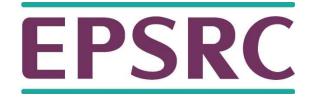

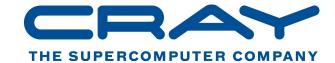

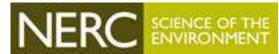

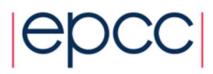

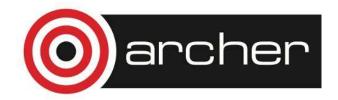

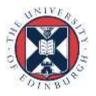

### What is profiling?

- Analysing your code to find out the proportion of execution time spent in different routines.
- Essential to know this if we are going to target optimisation.
- No point optimising routines that don't significantly contribute to the overall execution time.
  - can just make your code less readable/maintainable

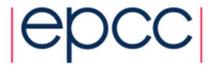

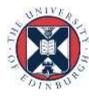

### **Code profiling**

- Code profiling is the first step for anyone interested in performance optimisation
- Profiling works by instrumenting code at compile time
  - Thus it's (usually) controlled by compiler flags
  - Can reduce performance
- Standard profiles return data on:
  - Number of function calls
  - Amount of time spent in sections of code
- Also tools that will return hardware specific data
  - Cache misses, TLB misses, cache re-use, flop rate, etc...
  - Useful for in-depth performance optimisation

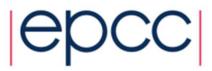

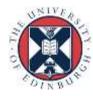

### Sampling and tracing

- Many profilers work by sampling the program counter at regular intervals (normally 100 times per second).
  - low overhead, little effect on execution time
- Builds a statistical picture of which routines the code is spending time in.
  - if the run time is too small (< ~10 seconds) there aren't enough samples for good statistics
- Tracing can get more detailed information by recording some data (e.g. time stamp) at entry/exit to functions
  - higher overhead, more effect on runtime
  - unrestrained use can result in huge output files

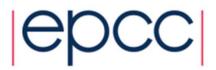

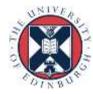

#### **Standard Unix profilers**

- Standard Unix profilers are prof and gprof
- Many other profiling tools use same formats
- Usual compiler flags are -p and -pg:

```
- ftn -p mycode.F90 -o myprog for prof
- cc -pg mycode.c -o myprog for gprof
```

- When code is run it produces instrumentation log
  - mon.out for prof
  - gmon.out for gprof
- Then run prof/gprof on your executable program
  - eg. gprof myprog (not gprof gmon.out)

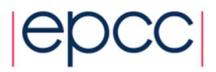

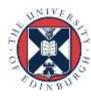

### **Standard profilers**

• prof myprog reads mon.out and produces this:

| %Time          | Seconds | Cumsecs | #Calls  | msec/call | Name       |  |  |  |
|----------------|---------|---------|---------|-----------|------------|--|--|--|
| 32.4           | 0.71    | 0.71    | 14      | 50.7      | relax_     |  |  |  |
| 28.3           | 0.62    | 1.33    | 14      | 44.3      | resid_     |  |  |  |
| 11.4           | 0.25    | 1.58    | 3       | 83.       | f90_close  |  |  |  |
| 5.9            | 0.13    | 1.71    | 1629419 | 0.0001    | _mcount    |  |  |  |
| 5.0            | 0.11    | 1.82    | 339044  | 0.0003    | f90_slr_i4 |  |  |  |
| 5.0            | 0.11    | 1.93    | 167045  | 0.0007    |            |  |  |  |
| inrange_single |         |         |         |           |            |  |  |  |
| 2.7            | 0.06    | 1.99    | 507     | 0.12      | _read      |  |  |  |
| 2.7            | 0.06    | 2.05    | 1       | 60.       | MAIN_      |  |  |  |

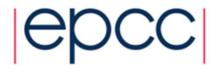

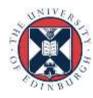

#### Standard profilers

- **gprof myprog** reads **gmon.out** and produces something very similar
- gprof also produces a program calltree sorted by inclusive times
- Both profilers list all routines, including obscure system ones
  - Of note: mcount(), \_mcount(), moncontrol(), \_moncontrol()
     monitor() and \_monitor() are all overheads of the profiling
     implementation itself
  - \_mcount() is called every time your code calls a function; if it's high in the profile, it can indicate high function-call overhead
  - **gprof** assumes calls to a routine from different parents take the same amount of time may not be true

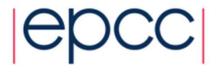

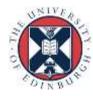

### The Golden Rules of profiling

#### - Profile your code

The compiler/runtime will NOT do all the optimisation for you.

#### - Profile your code yourself

Don't believe what anyone tells you. They're wrong.

#### - Profile on the hardware you want to run on

Don't profile on your laptop if you plan to run on ARCHER.

#### - Profile your code running the full-sized problem

• The profile will almost certainly be qualitatively different for a test case.

#### - Keep profiling your code as you optimise

- Concentrate your efforts on the thing that slows your code down.
- This will change as you optimise.
- So keep on profiling.

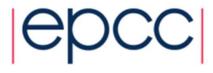

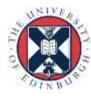

## CrayPAT

 Can do both statistic sampling and function/loop level tracing.

#### Recommended usage:

- 1. Build and instrument code
- 2. Run code and get statistic profile
- 3. Re-instrument based on profile
- 4. Re-run code to get more detailed tracing

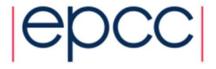

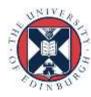

# Example with CrayPAT (1/2)

- Load performance tools software module load perftools-base module load perftools
- Re-build application (keep .o files)
   make clean
   make
- Instrument application for automatic profiling analysis
  - You should get an instrumented program a.out+patpat\_build -O apa a.out
- Run the instrumented application (...+pat) to get top time consuming routines
  - You should get a performance file ("<sdatafile>.xf") or multiple files in a directory <sdatadir>

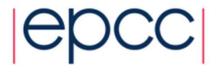

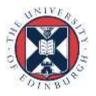

# Example with CrayPAT (2/2)

- Generate text report and an .apa instrumentation file pat\_report [<sdatafile>.xf | <sdatadir>]
  - Inspect the .apa file and sampling report whether additional instrumentation is needed
    - See especially sites "Libraries to trace" and "HWPC group to collect"
- Instrument application for further analysis (a.out+apa)
   pat\_build -0 <apafile>.apa
- Run application (...+apa)
- Generate text report and visualization file (.ap2)
   pat\_report -o my\_text\_report.txt <data>
- View report in text and/or with Cray Apprentice<sup>2</sup>
   app2 < datafile>.ap2

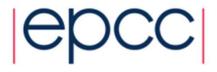

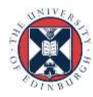

### Finding single-core hotspots

- Remember: pay attention only to user routines that consume significant portion of the total time
- View the key hardware counters, for example
  - L1 and L2 cache metrics
  - use of vector (SSE/AVX) instructions

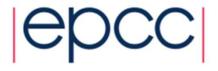

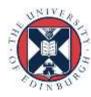

- CrayPAT has mechanisms for finding "the" hotspot in a routine (e.g. in case the routine contains several and/or long loops)
  - CrayPAT API
    - Possibility to give labels to "PAT regions"
  - Loop statistics (works only with Cray compiler)
    - Compile & link with CCE using -h profile\_generate
    - pat\_report will generate loop statistics if the flag is enabled

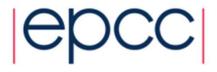

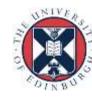

| Time%                                  |                  | 25.2%          |           |             |              |
|----------------------------------------|------------------|----------------|-----------|-------------|--------------|
| Time                                   |                  | 15.801180      | secs      |             | Flat profile |
| Imb. Time                              |                  | 2.582609       | secs      | <b>&gt;</b> | Flat profile |
| Imb. Time%                             |                  | 14.7%          |           |             |              |
| Calls                                  | 0.026M/sec       | 460,800.0      | calls     |             |              |
| CPU_CLK_UNHALTED:THREAD_P              |                  | 77,964,376,624 |           |             |              |
| CPU_CLK_UNHALTED:REF_P                 |                  | 2,689,572,161  |           | 1           |              |
| DTLB_LOAD_MISSES:MISS_CAUSE            | S_A_WALK         | 20,626,569     |           |             |              |
| DTLB_STORE_MISSES:MISS_CAUS            | SES_A_WALK       | 17,745,058     |           |             |              |
| L1D:REPLACEMENT                        |                  | 2,753,483,367  |           |             |              |
| L2_RQSTS:ALL_DEMAND_DATA_RD            | )                | 1,912,839,218  |           | _ CH        | W counter    |
| L2_RQSTS:DEMAND_DATA_RD_HIT            |                  | 1,757,495,428  |           |             | aluoo        |
| <pre>FP_COMP_OPS_EXE:SSE_SCALAR_</pre> | <b>-</b>         | 1,597          |           | Vá          | alues        |
| FP_COMP_OPS_EXE:SSE_FP_SCAL            | AR_SINGLE        | 1,556,036,610  |           |             |              |
| FP_COMP_OPS_EXE:X87                    |                  | 1,878,388,524  |           |             |              |
| FP_COMP_OPS_EXE:SSE_PACKED_            | SINGLE           | 302,976,589    |           |             |              |
| SIMD_FP_256:PACKED_SINGLE              |                  | 5,003,127,724  |           |             |              |
| User time (approx)                     | 17.476 secs      | 47,202,147,918 | cycles 10 | Q.0% Time   |              |
| CPU_CLK                                | 2.90GHz          |                |           |             |              |
| HW FP Ops / User time                  | 2,556.183M/sec   | 44,671,354,883 |           | %peak(DP)   |              |
| Total SP ops                           | 2,448.698M/sec   | 42,792,964,761 | •         |             | Derived      |
| Total DP ops                           | 107.485M/sec     | 1,878,390,122  | ops       | <b>&gt;</b> |              |
| MFLOPS (aggregate)                     | 61,348.39M/sec   |                |           |             | metrics      |
| D2 cache hit, miss ratio               | 94.4% hits       |                | misses    |             |              |
| D2 to D1 bandwidth                     | 6,680.690MiB/sec |                |           |             |              |
| Average Time per Call                  |                  | 0.000034       | secs      |             |              |

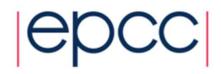

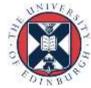

#### Hardware performance counters

- CrayPAT can interface with Cray XC30's HWPCs
  - Gives extra information on how hardware is behaving
  - Very useful for understanding (& optimising) application performance
- Provides information on
  - hardware features, e.g. caches, vectorisation and memory bandwidth
- Available on per-program and per-function basis
  - Per-function information only available through tracing
- Number of simultaneous counters limited by hardware
  - 4 counters available with Intel Ivybridge processors
  - If you need more, you'll need multiple runs
- Most counters accessed through the PAPI interface
  - Either native counters or derived metrics constructed from these

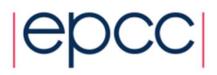

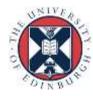

#### Hardware counters selection

- HWPCs collected using CrayPAT
  - Compile and instrument code for profiling as before
- Set PAT\_RT\_PERFCTR environment variable at runtime
  - e.g. in the job script
    - Hardware counter events are not collected by default (except with APA)
- export PAT\_RT\_PERFCTR=...
  - either a list of named PAPI counters
  - or <set number> = a pre-defined (and useful) set of counters
    - recommended way to use HWPCs
    - there are 15 groups to choose from
      - To see them:

```
• pat_help -> counters -> ivybridge -> groups
```

man hwpc

more \${CRAYPAT\_ROOT}/share/CounterGroups.intel\_fam6mod62

Technical term for lvybridge

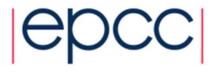

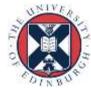

#### Predefined Ivybridge HW Counter Groups

#### **Default is number 1 with CrayPAT APA procedure**

0: D1 with instruction counts

1: Summary -- FP and cache metrics

2: D1, D2, L3 Metrics

6: Micro-op queue stalls

7: Back end stalls

8: Instructions and branches

9: Instruction cache

10: Cache Hierarchy

11: Floating point operations dispatched

12: AVX floating point operations

13: SSE and AVX floating point

operations SP

14: SSE and AVX floating point

operations DP

19: Prefetchs

23: FP and cache metrics (same as 1)

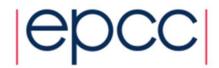

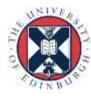

#### Example: Group 2

```
USER / sweepy
Time%
                                                    14.6%
Time
                                                 8.738150 secs
Imb. Time
                                                 3.077320 secs
Imb. Time%
                                                    27.2%
Calls
                         11.547 /sec
                                                    100.0 calls
CPU CLK UNHALTED: THREAD P
                                          92,754,888,918
CPU CLK UNHALTED:REF P
                                           2,759,876,135
L1D: REPLACEMENT
                                           1,813,741,166
L2 RQSTS:ALL DEMAND DATA RD
                                           1,891,459,700
L2 RQSTS:DEMAND DATA RD HIT
                                           1,644,133,800
                                              98,952,928
LLC MISSES
LLC REFERENCES
                                              690,626,471
User time (approx) 8.660 secs
                                          23,390,899,520 cycles 100.0% Time
CPU CLK
                          3.36GHz
D2 cache hit, miss ratio 86.4% hits
                                                   13.6% misses
L3 cache hit, miss ratio 85.7% hits
                                                   14.3% misses
D2 to D1 bandwidth 13,330.757MiB/sec
                                         121,053,420,792 bytes
Average Time per Call
                                                0.087381 secs
CravPat Overhead : Time 0.0%
```

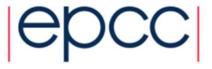

#### Interpreting the performance numbers

- Performance numbers are an average over all ranks
  - explains non-integer values
- This does not always make sense
  - e.g. if ranks are not all doing the same thing:
    - Master-slave schemes
    - MPMD apruns combining multiple, different programs
- Want them to only process data for certain ranks
  - pat\_report -sfilter\_input='condition' ...
  - condition should be an expression involving pe, e.g.
    - pe<1024 for the first 1024 ranks only</li>
    - pe%2==0 for every second rank

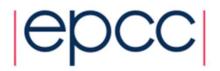

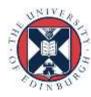

#### OpenMP data collection and reporting

- Give finer-grained profiling of threaded routines
  - Measure overhead incurred entering and leaving
    - Parallel regions
      - #pragma omp parallel
    - Work-sharing constructs within parallel regions
      - #pragma omp for
- Timings and other data now shown per-thread
  - rather than per-rank
- OpenMP tracing enabled with pat\_build -gomp ...
  - CCE: insert tracing points around parallel regions automatically
  - Intel, Gnu: need to use CrayPAT API manually

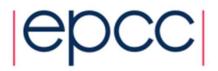

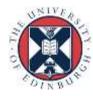

#### OpenMP data collection and reporting

- Load imbalance for hybrid MPI/OpenMP programs
  - now calculated across all threads in all ranks
  - imbalances for MPI and OpenMP combined
    - Can choose to see imbalance in each programming model separately
    - See next slide for details
- Data displayed by default in pat\_report
  - no additional options needed
  - Report focuses on where program is spending its time
  - Assumes all requested resources should be used
    - you may have reasons not to want to do this, of course

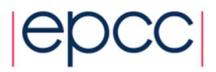

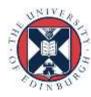

### Memory usage

- Knowing how much memory each rank uses is important:
  - What is the minimum number of cores I can run this problem on?
    - given there is 64GB (~62GB usable) of memory per node (24 cores)
  - Does memory usage scale well in the application?
  - Is memory usage balanced across the ranks in the application?
  - Is my application spending too much time allocating and freeing?

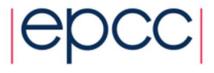

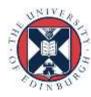

# Heap statistics,

#### **Memory per rank**

~62GB usable memory per node

Too many allocs/frees? Would show up as ETC

time in CrayPAT report

#### Notes for table 5:

Table option:

-O heap\_hiwater

Options implied by table option:
-d am@,ub,ta,ua,tf,nf,ac,ab b pe=[mmm]

This table shows only lines with Tracked Heap HiWater MBytes > 0.

Table 5: Heap Stats during Main Program

| Heap<br>HiWater | Allocs      | Frees       | Objects<br>Not | MBytes<br>Not  | PE[mmm]        |
|-----------------|-------------|-------------|----------------|----------------|----------------|
| MBytes          |             | ĺ           | Freed          | Freed /        |                |
| 9.794  <br>     | 915         | 910         | 4              | 1.011          | Total          |
| 9.943           | 1170        | 1103        | 68             | 1.046          | pe.0           |
| 9.909<br>9.446  | 715<br>1278 | 712<br>1275 | 3 3            | 1.010<br>1.010 | pe.22<br>pe.43 |
|                 |             |             |                |                |                |

#### **Memory leaks**

Not usually a problem in HPC

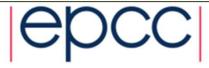

### Summary

- Profiling is essential to identify performance bottlenecks
  - even at single core level
- CrayPAT has some very useful extra features
  - can pinpoint and characterise the hotspot loops (not just routines)
  - hardware performance counters give extra insight into performance
  - well-integrated view of hybrid programming models
    - most commonly MPI/OpenMP
    - also CAF, UPC, SHMEM, pthreads, OpenACC, CUDA
  - information on memory usage
- And remember the Golden Rules
  - including the one about not believing what anyone tells you

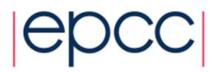

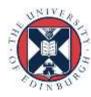